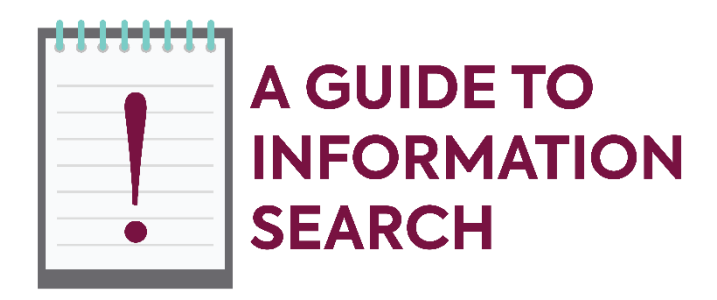

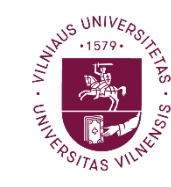

**Vilnius University** Library

In this guide, you will find the main aspects of scientific information search.

Electronic resources are available from home or any other place outside VU campus if a computer or other device is connected to VU computer network using [VPN service.](https://santaka.vu.lt/display/DUK/VU+VPN+service)

# **1. How can I access the electronic resources subscribed to by the library?**

On [Virtual Library,](https://virtualibiblioteka.vu.lt/primo-explore/search?vid=VU&lang=en_US) you can perform a one-stop search for all VU library's resources, both printed and electronic ones.

No separate logins are required when using databases in VU library, faculty or students' dormitory.

You can check whether you are already on VU computer network [here.](https://www.litnet.tinklas.vu.lt/en/ip/)

# **2. Where can I find the library's resources?**

[A list](https://biblioteka.vu.lt/e.istekliai/?l=en) of all databases subscribed to by the library and other electronic resources.

## [Subject guides](https://biblioteka.vu.lt/en/studies/subject-librarians) by faculty.

**NOTE:** Use the search guides you find on the databases, the Help section or the explanations given on the page of advanced search.

## **3. What steps do I have to make to find relevant electronic resources?**

When searching for scientific information on Virtual Library or database platforms, it is important to formulate a search query properly and select the most suitable results.

• Choose relevant keywords for your search query. Think of possible keyword alternatives that could change the main ones.

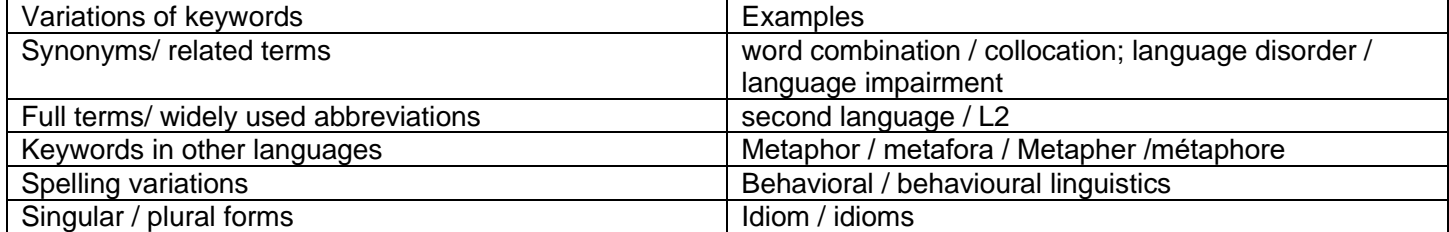

## • Formulate a search query with Boolean search operators and other search symbols.

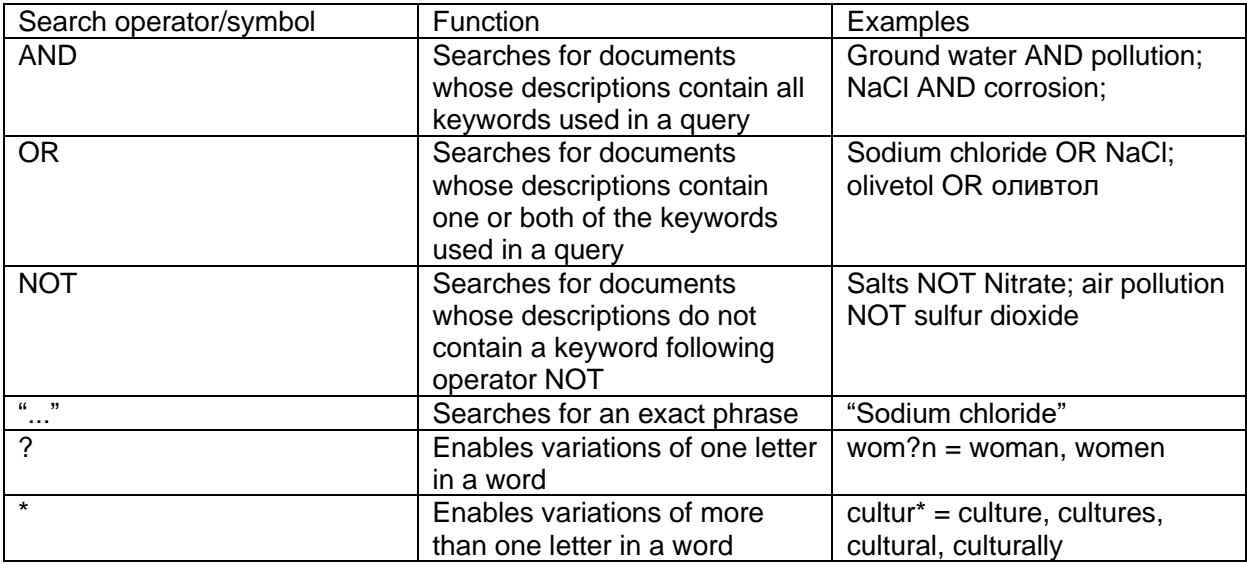

## Use Advanced Search

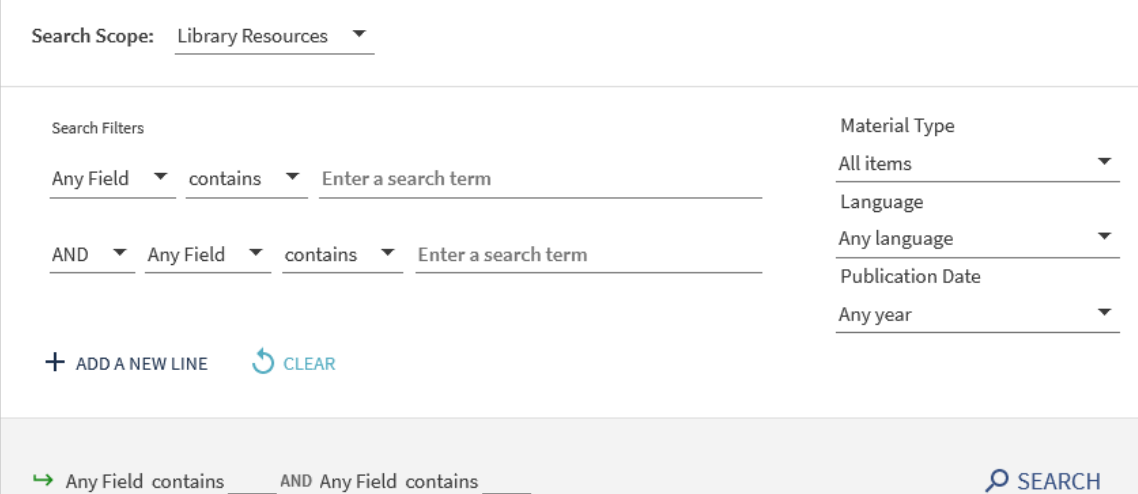

#### • Filter and refine your search results.

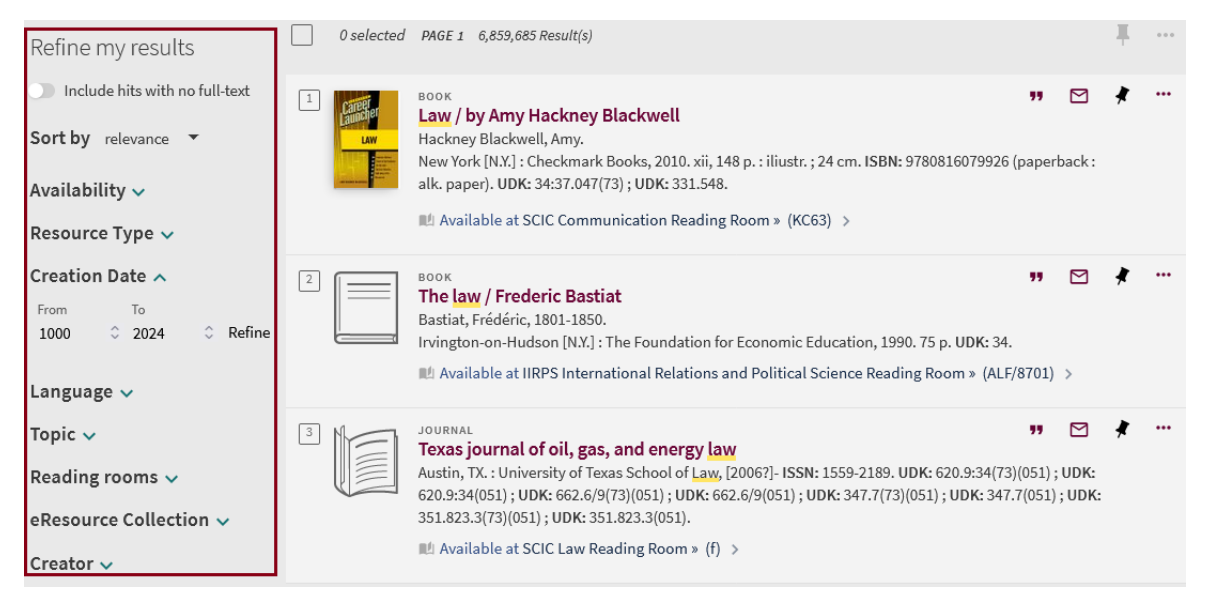

**NOTE:** Avoid slang, colloquial words (buck, klick etc.).

Do not use adjectives, conjunctions, interrogative words. Do not search in full sentences.

Use thesauruses.

#### **4. Whom can I contact if I have some questions on information search and management?**

Contact the **Subject Librarian** of your faculty and get a consultation.

#### **5. Where can I find information about the library's services?**

Information about the library and its services can be found [here.](https://biblioteka.vu.lt/en/)